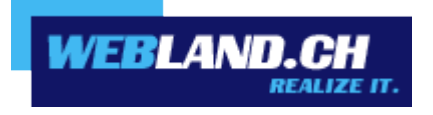

# *SmartMonitor*

*Handbuch*

*Copyright © Webland AG*

### *Inhalt*

*[SmartMonitor](#page-2-1)*

*[Einleitung](#page-2-0)*

*[Integration auf Ihrer eigenen WebSeite](#page-3-0)*

*[Erscheinungsbild](#page-4-0)*

## <span id="page-2-1"></span>*SmartMonitor*

#### <span id="page-2-0"></span>*Einleitung*

Der SmartMonitor ist eine umfangreiche Ergänzung zum Web Access ähnlich wie Sie es vielleicht vom Ausdruck "You've got Mail" her kennen. Folgende Funktionen bietet Ihnen SmartMonitor:

- Anzeigen der ungelesenen Nachrichten die sich in Ihrem E-Mail-Konto befinden.
- Festhalten Ihrer Anmeldedaten, sodass Sie sich nicht jedes Mal neu anmelden müssen.
- Ermöglicht das Login über die eigene Webseite.

#### <span id="page-3-0"></span>*Integration auf Ihrer eigenen WebSeite*

Speziell für Firmen, Vereine und Wiederverkäufer ist es sehr interessant, den Mitarbeitern, Kunden und Mitgliedern den Zugang zum Web Access auf der eigenen Homepage zu ermöglichen. Sie steigern dadurch die Besucherzahlen Ihrer Homepage und können so neue Angebote, Veranstaltungen und jegliche Art von Informationen einfacher und effizienter kommunizieren.

Sie können SmartMonitor ganz einfach in jeder beliebigen Seite Ihrer eigenen Homepage integrieren. Fügen Sie folgende Zeile in den HTML-Code Ihrer Webseite, an der Stelle an der SmartMonitor angezeigt werden soll, ein.

<script language=JavaScript src="/\_wlscripts/smartmonitor/smartmonitor.aspx"></script>

#### <span id="page-4-0"></span>*Erscheinungsbild*

Sie können das Erscheinungsbild von SmartMonitor ganz einfach mit folgenden Parametern festlegen.

window=new (Der Web Access wird in einem neuen Fenster gestartet) oder window=self (Der Web Access wird im selben Fenster gestartet)

Font=Verdana,Arial,Helvetica TitleFontSize=10px TitleFontColor=2C1561 TitleBackgroundColor=C8C8DC FontSize=10px FontColor=000000 ErrorFontColor=ff0000 BorderColor=C8C8DC BackgroundColor=EBEBEB ButtonFontSize=9px ButtonColor=C8C8DC ButtonFontColor=2C1561

Diese Beispieldaten entsprechen dem SmartMonitor Erscheinungsbild wie Sie es auf den Abbildungen sehen können.

Alle diese Parameter sind optional. Wenn Sie einen Parameter nicht verwenden, wird der Standardwert, wie er hier aufgeführt ist, verwendet.

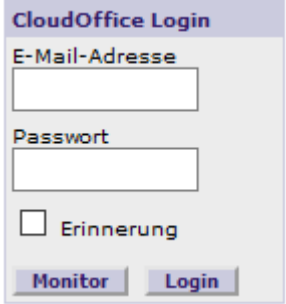

Hier ein Beispiel wie Sie die Parameter einsetzen:

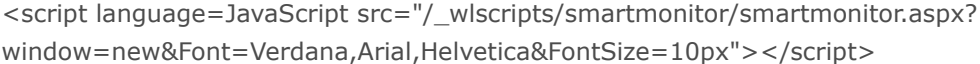

Beachten Sie dass vor dem ersten Parameter das Zeichen ? steht und vor jedem weiteren Parameter das Zeichen &.

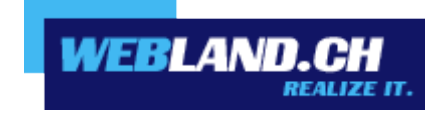

Copyright © Webland AG